# Fluiddynamik mit FEMLAB

Franz Rieder,<sup>\*</sup> Winfried Kernbichler<sup>†</sup>, Ferdinand Schürrer<sup>‡</sup>

7. Januar 2002

## Inhaltsverzeichnis

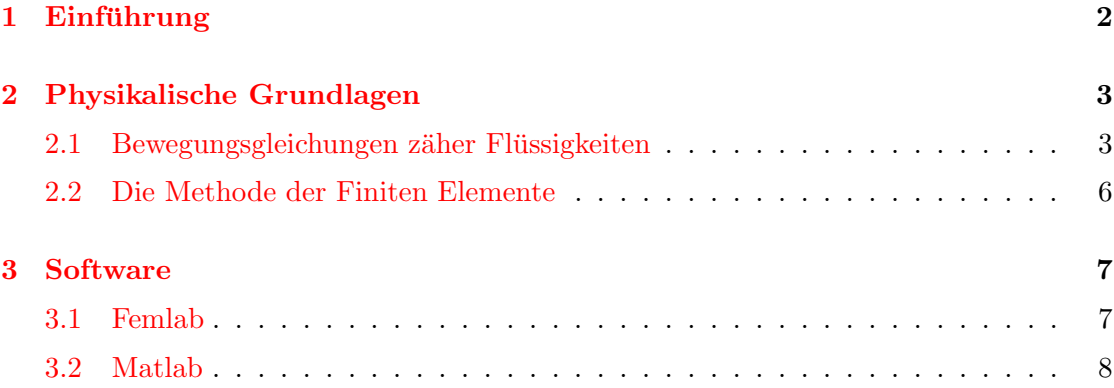

<sup>∗</sup> Inst. fur Theoretische Physik, Tel.: +43/676/56 16 45 4; ridscha@itp.tu-graz.ac.at ¨

 $\dagger$ Inst. für Theoretische Physik,kerbichler@itp.tu-graz.ac.at

 $^{\ddagger}$ Inst. für Theoretische Physik,schuerrer@itp.tu-graz.ac.at

### <span id="page-1-0"></span>1 Einführung

Die vorliegende Arbeit wurde im Rahmen des Projekts "Multimediale Lehre" am Institut für Theoretische Physik der TU Graz erstellt.

Behandelt werden soll das Verhalten einer inkompressiblen, zähen Flüssigkeit innerhalb verschiedener räumlicher Geometrien. Die Beschreibung der physikalischen Vorgänge erfolgt mit den numerischen Programmiersprachen Matlab bzw. Femlab. Im folgenden soll eine kurze Übersicht gegeben werden, welche physikalischen Grundlagen nötig sind, bzw. wie die Umsetzung mit diesen Programmen erfolgt.

Im speziellen werden folgende Aufgabenstellungen behandelt:

- Das zu untersuchende Fluid befindet sich zwischen 2 rotierenden, unendlich langen Zylindern. Die Betrachtung von unendlich langen Zylindern erlaubt eine Vereinfachung des Problem von 3 auf 2 räumliche Dimensionen. Speziell untersucht wird das Verhalten des Fluids, wenn nur ein Zylinder vorhanden ist, der zunächst rotiert und dann plötzlich gestoppt wird.
- In einer ruhenden Flüssigkeit innerhalb eines Zylinders wird im Zentrum eine Linienwirbelströmung vorgegeben. Es zeigt sich, dass die Wirbelstärke mit fortschreitender Zeit nach außen diffundiert.

### <span id="page-2-0"></span>2 Physikalische Grundlagen

#### <span id="page-2-1"></span>2.1 Bewegungsgleichungen zäher Flüssigkeiten

In der Fluidmechanik wird das Verhalten von Flussigkeiten bzw. Gasen durch die vek- ¨ torwertige Funktion für die Strömungsgeschwindigkeit  $\mathbf{u} = \mathbf{u}(\mathbf{x}, t)$  in Abhängigkeit vom Ort  $x$  und der Zeit  $t$  beschrieben [\[1\]](#page-9-0).

In dieser Arbeit werden inkompressible, zähe Flüssigkeiten Newton'scher Art betrachtet. Hier ist die auftretende Scheerspannung direkt proportional zum Geschwindigkeitsgradienten:

$$
\tau = \mu \, grad(\mathbf{u}),
$$

wobei  $\mu$  den Viskositätskoeffizient bezeichnet. Für die fluidmechanische Betrachtung ist allerdings die dynamische Viskosität (wird auch kinetische Zähigkeit genannt)

$$
\nu\,\,=\,\,\frac{\mu}{\rho}
$$

von größerer Bedeutung.

Als Inkompressibilitätsbedingung gilt

$$
\nabla \mathbf{u} = 0.
$$

Darüberhinaus wird angenommen, dass die dynamische Viskosität  $\nu$  zeitlich und räumlich konstant ist.

Unter diesen Voraussetzungen gelten die Navier-Stokes Gleichungen:

$$
\frac{\partial \mathbf{u}}{\partial t} + (\mathbf{u} \nabla) \mathbf{u} = -\frac{1}{\rho} \nabla p + \nu \nabla^2 \mathbf{u} + \mathbf{g}
$$
  

$$
\nabla \mathbf{u} = 0
$$

Da die untersuchten Geometrien rotationssymmetrisch sind, eignen sich fur die Beschrei- ¨ bung Zylinderkoordinaten am besten. Die Navier-Stokes-Gleichungen werden damit zu

$$
\frac{\partial u_r}{\partial t} + (\mathbf{u} \nabla) u_r - \frac{u_\Theta^2}{r} = -\frac{1}{\rho} \frac{\partial p}{\partial r} + \nu \left( \nabla^2 u_r - \frac{u_r}{r^2} - \frac{2}{r^2} \frac{\partial u_\Theta}{\partial \Theta} \right),
$$
  

$$
\frac{\partial u_\Theta}{\partial t} + (\mathbf{u} \nabla) u_\Theta - \frac{u_r u_\Theta}{r} = -\frac{1}{\rho r} \frac{\partial p}{\partial \Theta} + \nu \left( \nabla^2 u_\Theta - \frac{u_\Theta}{r^2} + \frac{2}{r^2} \frac{\partial u_r}{\partial \Theta} \right),
$$
  

$$
\frac{\partial u_z}{\partial t} + (\mathbf{u} \nabla) u_z = -\frac{1}{\rho} \frac{\partial p}{\partial z} + \nu \nabla^2 u_z,
$$
  

$$
\frac{1}{r} \frac{\partial}{\partial r} (r u_r) + \frac{1}{r} \frac{\partial u_\Theta}{\partial \Theta} + \frac{\partial u_z}{\partial z} = 0
$$

mit

$$
(\mathbf{u}\nabla) = u_r \frac{\partial}{\partial r} + \frac{u_\Theta}{r} \frac{\partial}{\partial \Theta} + u_z \frac{\partial}{\partial z}
$$
  

$$
\nabla^2 = \frac{1}{r} \frac{\partial}{\partial r} \left( r \frac{\partial}{\partial r} \right) + \frac{1}{r^2} \frac{\partial^2}{\partial \Theta^2} + \frac{\partial^2}{\partial z^2}
$$

Wir betrachten nun Flüssigkeiten mit einer Strömungsgeschwindigkeit der Form

$$
\mathbf{u} = u_{\Theta}(r, t) \mathbf{e}_{\Theta},
$$

d.h., die Stromlinien sind kreisförmig. Die Inkompressibilitätsbedingung ist für jede derartige Strömung erfüllt. Somit werden die Navier-Stokes-Gleichungen zu

$$
-\frac{u_{\Theta}^{2}}{r} = -\frac{1}{\rho}\frac{\partial p}{\partial r}
$$
  

$$
\frac{\partial u_{\Theta}}{\partial t} = -\frac{1}{\rho r}\frac{\partial p}{\partial \Theta} + \nu \left(\frac{\partial^{2} u_{\Theta}}{\partial r^{2}} + \frac{1}{r}\frac{\partial u_{\Theta}}{\partial r} - \frac{u_{\Theta}}{r^{2}}\right)
$$
  

$$
0 = -\frac{1}{\rho}\frac{\partial p}{\partial z}.
$$

Da  $u_{\Theta}$  nur eine Funktion von r und t ist, muss dies auch für  $\partial p/\partial \Theta$  gelten. Die Integration über Θ liefert:

$$
p = \left(\frac{\partial p}{\partial \Theta}\right)_{(r,t)} \Theta + f(r,t)
$$

Daraus ist ersichtlich, dass ∂p/∂Θ = 0 sein muss, da sonst eine Mehrdeutigkeit bei  $Θ = 0, 2π, 4π, ...$  auftreten würde. Damit erhalten wir folgende Evolutionsgleichung

$$
\frac{\partial u_{\Theta}}{\partial t} = \nu \Big( \frac{\partial^2 u_{\Theta}}{\partial r^2} + \frac{1}{r} \frac{\partial u_{\Theta}}{\partial r} - \frac{u_{\Theta}}{r^2} \Big)
$$

Betrachtet man nun speziell eine Flüssigkeit innerhalb eines unendlich langen Zylinders mit dem Radius a, der zunächst mit einer konstanten Winkelgeschwindigkeit  $\Omega$  rotiert und zum Zeitpunkt  $t = 0$  stoppt, so lässt sich eine analytische Lösung für  $u_{\Theta}$  angeben.

Als Anfangsbedingung für die Differentialgleichungen wird

$$
u_{\Theta} = \Omega r, \qquad r \le a, \qquad t = 0
$$

gewählt. Die Randbedingung lautet

$$
u_{\Theta} = 0 \quad at \ r = a, \qquad t > 0
$$

Damit ergibt sich folgende Lösung für  $u_{\Theta}$ 

$$
u_{\Theta}(r,t) = -2 \Omega a \sum_{n=1}^{\infty} \frac{J_1(\lambda_n r/a)}{\lambda_n J_0(\lambda_n)} \exp(-\lambda_n^2 \frac{\nu t}{a^2}),
$$

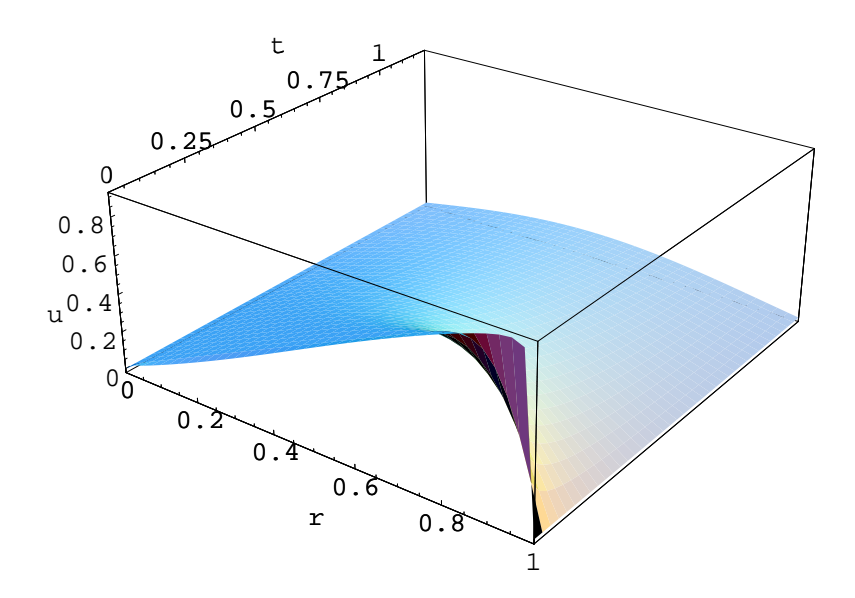

<span id="page-4-0"></span>Abbildung 1: Die Strömungsgeschwindigkeit  $u_{\Theta}$  als Funktion von r und t

wobei  $J_i$  die Besselfunktion i-ter Ordnung bezeichnet, und die  $\lambda_n$  die positiven Nullstellen der Besselfunktion 1. Ordnung repräsentieren.

Abbildung [1](#page-4-0) zeigt deutlich, dass  $u_{\Theta}$  mit fortschreitender Zeit abnimmt, und das Maximum von  $u_{\Theta}$  bei kleinerern Radien liegt.

Ein anderer Spezialfall einer kreisförmigen Strömung ist die Linienwirbelströmung

$$
\mathbf{u} = \frac{\Gamma_0}{2\pi r} \ \mathbf{e}_{\Theta},
$$

wobei die Zirkulation  $\Gamma_0$  eine Konstante ist. Definiert man die Wirbelstärke

$$
\omega_{(\mathbf{r},\mathbf{t})} = \nabla \times \mathbf{u}_{(\mathbf{r},\mathbf{t})},
$$

so erkennt man, dass bei dieser Strömung  $\omega$  für  $r > 0$  verschwindet (d.h., die Strömung ist wirbelfrei), aber unendlich wird für  $r = 0$ . In diesem Fall bleibt der Fluss nicht bestehen; die Wirbelstärke diffundiert mit fortschreitender Zeit nach außen. Um diesen Vorgang zu simulieren, ist es sinnvoll nicht  $u_{\Theta}$  als abhängige Vaiable zu verwenden, sondern

$$
\Gamma_{(r,t)} = 2\pi ru_{\Theta(r,t)}.
$$

Die Anfangsbedingung lautet hier nun

$$
\Gamma_{(r,0)} = \Gamma_0.
$$

Durch die Forderung einer endlichen Geschwindigkeit für alle Zeiten folgt für die Randbedingung

$$
\Gamma_{(0,t)} = 0, \qquad \forall \quad t > 0.
$$

In diesem Fall ergibt sich

$$
\Gamma = \Gamma_0 (1 - e^{-\frac{r^2}{4\nu t}}),
$$

bzw.

$$
u_{\Theta} = \frac{\Gamma_0}{2\pi r} (1 - e^{-\frac{r^2}{4\nu t}}),
$$

Daraus erkennt man, dass für Radien größer  $(4\nu t)^{\frac{1}{2}}$  die Zirkulation nahezu unverändert ist, da die Diffusion noch nicht so weit fortgeschritten ist. Für Radien  $r \ll (4\nu t)^{\frac{1}{2}}$ allerdings, ist der Fluss alles andere als wirbelfrei; es gilt vielmehr

$$
u_{\Theta} \simeq \frac{\Gamma_0}{8\pi\nu t} r \qquad \forall \quad r \ll (4\nu t)^{\frac{1}{2}},
$$

was einer gleichförmigen Rotation entspricht. Das Maximum der Intensität des Wirbels, die mit der Zeit immer geringer wird, wandert also zu immer größeren Radien.

#### <span id="page-5-0"></span>2.2 Die Methode der Finiten Elemente

Die Finite Elemente Methode (FEM) liefert einen sehr flexiblen Zugang zur approximativen Lösung von partiellen Differentialgleichungen (PDG).

Besondere Vorteile ergeben sich fur geometrisch komplizierte Gebiete. Approximationen ¨ von höherer Ordnung sind ohne erhebliche Zusatzschwierigkeiten durchführbar. Die FEM ist geeignet für lineare, nichtlineare, stationäre oder zeitabhängige Probleme. Hauptanwendungsbereich sind elliptische Randwertprobleme (RWP)

Schritte der FEM:

- 1. Variations- bzw. variationelle Formulierung des RWP (oder AWP; Einführung der Zeitdiskretisierung).
- 2. Diskretisierung des Gebiets in finite Elemente (Netzgenerierung) nach gewähltem Elementetyp.
- 3. Entwicklung des FE-Modells fur die variationelle Formulierung auf jedem Element; ¨ Erstellung des algebraischen Systems für die Elemente.
- 4. Assemblierung der Elementbeiträge im Gesamtsystem.
- 5. Einführung der wesentlichen Randbedingungen.
- 6. Lösung des resultierenden Gleichungssystems für die unbekannten Knotenwerte.

Da zur Lösung des Differentialgleichungssystems Femlab verwendet wird, und diese Software die einzelnen Schritte weitestgehend selbständig durchführt, soll hier nicht näher auf die Methode eingegangen werden.

#### <span id="page-6-0"></span>3 Software

#### <span id="page-6-1"></span>3.1 Femlab

Die numerische Auswertung der Navier-Stokes-Gleichungen wird mit Hilfe von "Femlab" durchgeführt [[2\]](#page-9-1). Diese interaktive Software-Umgebung dient der Modellierung und Visualisierung von physikalischen bzw. technischen Problemstellungen, die auf partiellen Differentialgleichungen basieren. Die Funktion "Multiphysics" erlaubt es dem Benutzer mehrerer physikalische Phänomene auf ein und demselben Gebiet zu simulieren. Einigie wichtige und häufig auftretende Modelle wie z.B. Poisson-Gleichung, Wärmeleitungsgleichung oder auch die Navier-Stokes-Gleichungen sind bereits vordefiniert.

Mit der vorhandenen graphischen Oberfläche ist die Bedienung relativ einfach und intuitiv. Das mathematische Gebiet, auf dem die PDG gelten sollen, kann im "Draw-Modus" ganz einfach gezeichnet werden, wie dies auch bei CAD-Programmen üblich ist. Die Randwerte werden im "Boundary-Mode" definiert. Die Komponenten des Randes können mit der Maus angeklickt werden; die entsprechende Randbedingung wird dann im entsprechenden Eingabefeld eingetragen. Für die Navier-Stokes-Gleichungen sind folgende Einstellungen möglich:

Inflow: Hier wird das Geschwindigkeitsgfeld des Fluids vorgegeben.

- Outflow: Dabei handelt es sich um eine Neumann-Bedingung für die Geschwindigkeit, wobei der Druck angegeben werden muss.
- Slip: Diese Bedingung bedeutet, dass die Normalkomponente der Geschwindigkeit gegenüber dem Rand verschwindet.
- No-Slip: In diesem Fall ist die Geschwindigkeit des Fluids identisch mit der des Randes (ublicherweise also gleich Null).
- Straight Out: Ist ähnlich der Outflow-Bedingung, nur dass der Druck und die Tangentialgeschwindigkeit identisch Null sind.
- Neutral: Diese Einstellung bedeutet, dass der Rand so behandelt wird, als wäre er nicht vorhanden.

Beachten sollte man hierbei, dass die Angabe in kartesischen Koordinaten erfolgt.

Im "Mesh-Menu" kann unter dem Punkt "Parameters" eingestellt werden, wie fein die finiten Elemente gebildet werden sollen. Je kleiner die FE, desto genauer wird die Berechnung, allerdings erhöht sich dadurch die Rechenzeit deutlich.

Die Anfangsbedingungen werden im "Solve-Menu" eingegeben; ähnlich wie bei den Randwerten wird das Gebiet angewählt und dann die entsprechenden Werte eingetragen. Von großer Bedeutung ist der Menüpunkt "Parameters". Hier werden die Einstellungen vorgenommen, mit denen die numerische Auswertung erfolgt. Unter anderem können der Lösungsalgorithmus, die Fehler- bzw. die Iterationsgrenzen, die Zeitauflösung und noch viele andere Parameter justiert werden. Hier ist zu betonen, dass es sinnvoll ist, sich für diesen Punkt genügend Zeit zu nehmen, da durch geeignete Wahl der Einstellungen die Rechenzeit deutlich verringert werden kann.

#### <span id="page-7-0"></span>3.2 Matlab

Die graphische Benutzeroberfläche von Femlab erlaubt sehr viele Einstellmöglichkeiten, sodaßes für Demonstrationszwecke durchaus sinvoll ist, ein eigenenes, reduziertes Graphic-Interface zu gestalten. Dies wurde mit der Programmiersprache "Matlab" rea-lisiert. Die Oberfläche ist in Abbildung [2](#page-7-1) zu sehen.

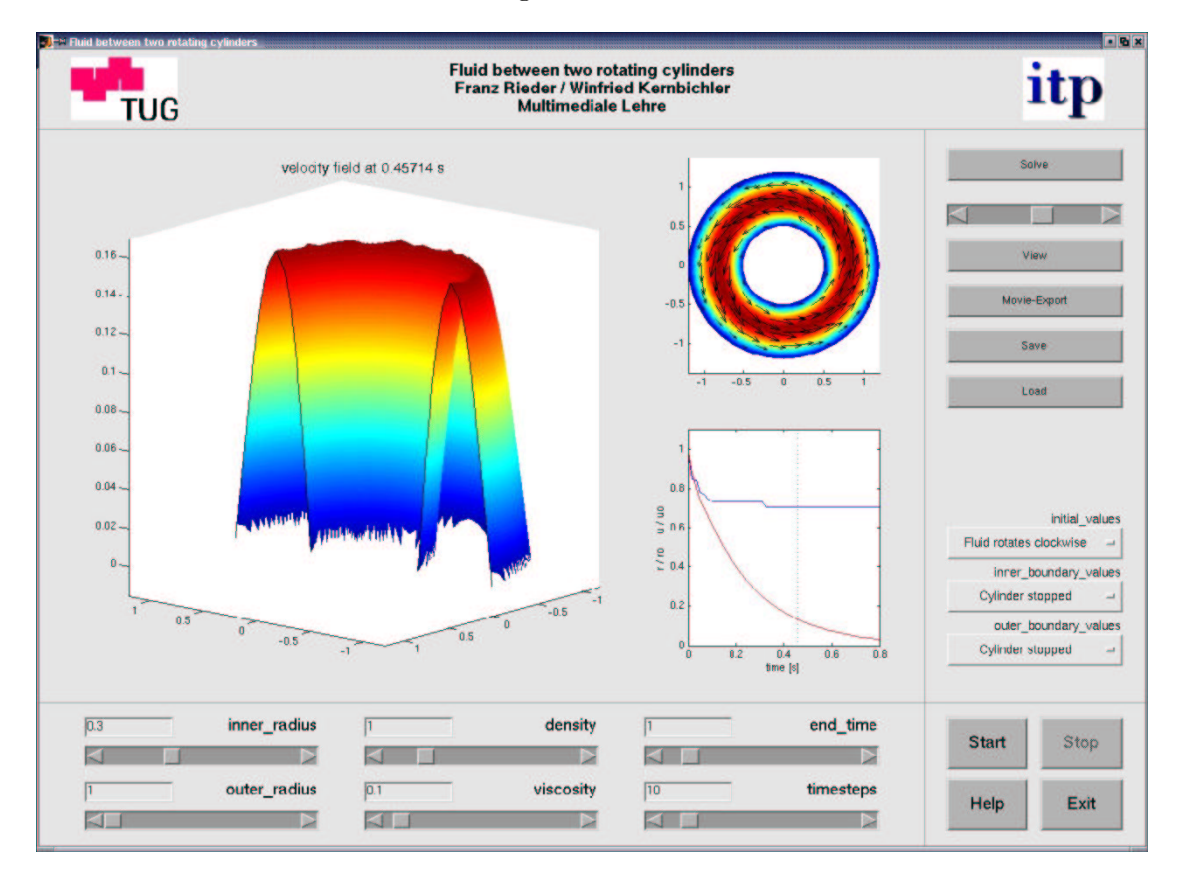

<span id="page-7-1"></span>Abbildung 2: Screenshot des Femlab-Graphic-Interface unter Matlab

Das Programm ist speziell für die Problemstellung der rotierenden Zylinder ausgelegt. Im linken unteren Bereich befinden sich sechs Slider, die es dem Benutzer erlauben die Radien der beiden Zylinder einzustellen; zusätzlich können die Dichte  $\rho$  bzw. die dynamische Viskosität  $\nu$  vorgegeben werden. Für die Berechnung ist auch noch die Zeitdauer, die simuliert werden soll bzw. die Anzahl der Zeitschritte wichtig. Alternativ können all diese Parameter auch über die Edit-Felder, die oberhalb der Slider zu sehen sind, eingegeben werden. Die Anfangsbedingung bzw. die Randwerte werden mittels Popup-Menü an der rechten Seite vorgegeben. Hier sind einige mögliche Konditionen vordefiniert.

Der "Solve"-Button im rechten oberen Bereich verwendet diese Einstellungen, ubergibt ¨ sie an eine Femlab-Routine zur Berechnung des zeitabhängigen PDG-Problems, die eine Lösung zurückliefert. Dies geschieht in der Form einer "Structure" mit mehreren Feldern, die die gesamte Information des Problems enthält. So sind die Anfangs- und Randbedingungen, die geometrische Form, die Information über die finiten Elemente und natürlich die Lösung  $u_{\Theta}(r, t)$  für die vorgegebenen Zeiten enthalten. Die derart ermittelte Lösung wird dann in dem großen Bereich links in drei Achsensystemen dargestellt. Der linke Plot zeigt das Geschwindigkeitsfeld  $u_{\Theta}(r, t)$  zu jener Zeit die der eingestellten Simulationsdauer entspricht. Die Amplitude und die Farbe symbolisieren hier den Betrag der Geschwindigkeit.

In der Grafik rechts oben wird wieder das Geschwindigkeitsfeld dargestellt, allerdings in einer anderen Perspektive; die eingezeichneten Pfeile charakterisieren die Richtung und den Betrag von  $u_{\Theta}(r, t)$ . Im Diagramm unten rechts werden 2 Kurven in Abhängigkeit von der Zeit t dargestellt. Der rote Verlauf zeigt, wie sich das Maximum der Geschwindigkeit als Funktion von  $t$  verhält. Die blaue Kurve zeigt an, bei welchem Radius das Maximum der Geschwindigkeit liegt. Um beides in einem Diagramm darstellen zu können, wurden beide Verläufe auf den jeweiligen Höchstwert normiert. Bei der "Spindown"-Simulation (zunächst rotierende Flüssigkeit, zum Zeitpunkt  $t = 0$  werden die Zylinder gestoppt) sieht man deutlich, dass das Maximum einen exponentiellen Abfall zeigt und die Position des Maximum asymptotisch gegen einen konstanten Wert geht. Die gestrichelte Linie zeigt an welcher Zeitschritt im Moment in den beiden anderen Grafiken angezeigt wird.

Um sich die Lösung zu verschiedenen Zeitpunkten ansehen zu können, wird der Slider im rechten oberen Bereich verwendet. Mit dem "View"-Button wird der gewählte Schritt in den Diagrammen geplottet. Mit dem "Start"- bzw. "Stop"-Button rechts unten kann man sich auch alle Zeitschritte in Serie ansehen bzw. die Wiedergabe stoppen. Mit der Funktion "Movie"-Export werden ebenfalls alle Zeitschritte dargestellt und als \*.avi-Movie gespeichert.

Die beiden Schaltflächen "Save" und "Load" dienen dazu eine Lösungs-Structure zu speichern bzw. zu laden.

## Literatur

- <span id="page-9-0"></span>[1] D. Acheson, *Elementary Fluid Dynamics* (Oxford University Press, Oxford, 1990).
- <span id="page-9-1"></span>[2] Femlab Reference Manual (Comsol AB, Stockholm, 2000).